**[管祥杰](https://zhiliao.h3c.com/User/other/0)** 2008-10-06 发表

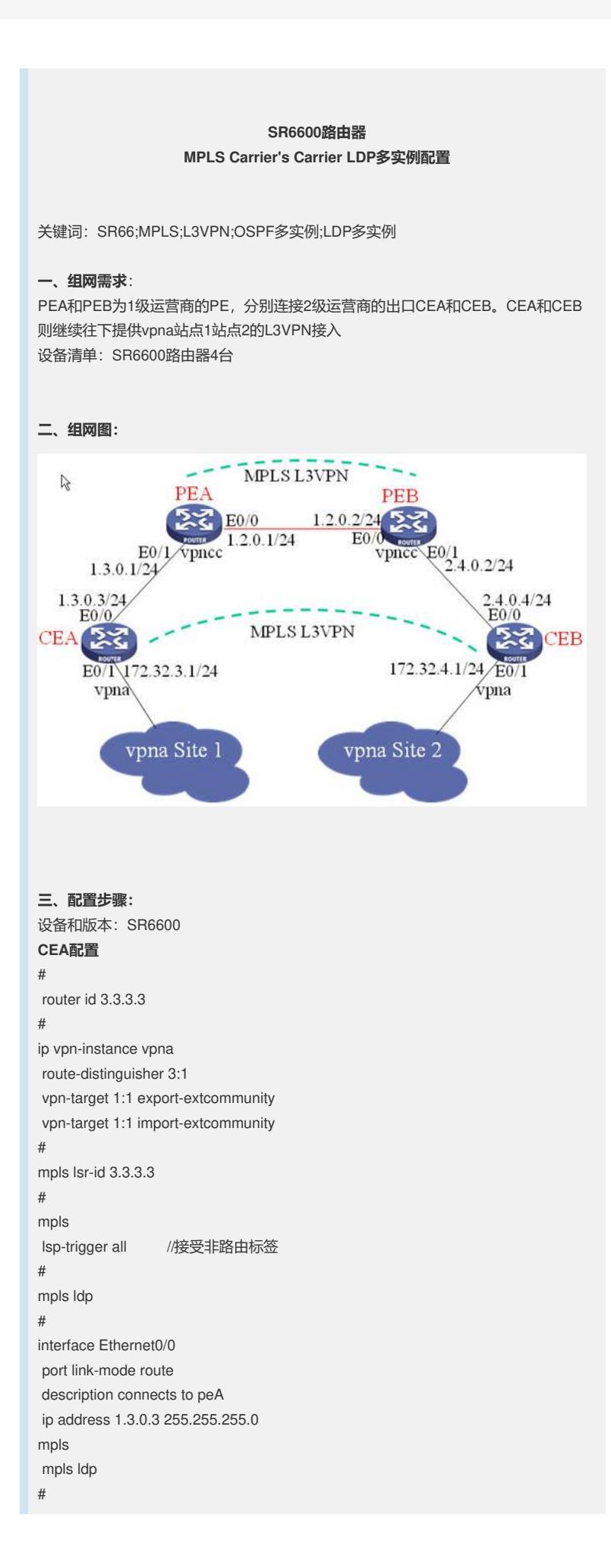

```
interface Ethernet0/1
port link-mode route
description connects to vpna site1
ip binding vpn-instance vpna
ip address 172.32.3.1 255.255.255.0
#
interface LoopBack0
description router id
ip address 3.3.3.3 255.255.255.255
#
bgp 2
undo synchronization
peer 4.4.4.4 as-number 2
peer 4.4.4.4 connect-interface LoopBack0
#
ipv4-family vpnv4
 peer 4.4.4.4 enable
#
ipv4-family vpn-instance vpna
 import-route direct
#
ospf 1
area 0.0.0.0
network 3.3.3.3 0.0.0.0
network 1.3.0.0 0.0.0.255
#
PEA配置
#
router id 1.1.1.1
#
ip vpn-instance vpncc
route-distinguisher 1:1
vpn-target 1:1 export-extcommunity
vpn-target 1:1 import-extcommunity
#
mpls lsr-id 1.1.1.1
#
mpls
#
mpls ldp
#
mpls ldp vpn-instance vpncc //MPLS LDP多实例
lsr-id 1.0.0.1 //指定多实例lsr-id
#
interface Ethernet0/0
port link-mode route
description connects to peB
ip address 1.2.0.1 255.255.255.0
mpls
mpls ldp
#
interface Ethernet0/1
port link-mode route
description connects to ceA
ip binding vpn-instance vpncc
ip address 1.3.0.1 255.255.255.0
mpls
mpls ldp
#
interface LoopBack0
ip address 1.1.1.1 255.255.255.255
#
interface LoopBack1
ip binding vpn-instance vpncc
```

```
ip address 1.0.0.1 255.255.255.255
#
bgp 1
undo synchronization
peer 2.2.2.2 as-number 1
peer 2.2.2.2 connect-interface LoopBack0
#
ipv4-family vpnv4
 peer 2.2.2.2 enable
#
ipv4-family vpn-instance vpncc
import-route ospf 2
#
ospf 1
area 0.0.0.0
network 1.1.1.1 0.0.0.0
network 1.2.0.0 0.0.0.255
#
ospf 2 router-id 1.0.0.1 vpn-instance vpncc
import-route bgp
area 0.0.0.0
network 1.0.0.1 0.0.0.0
network 1.3.0.0 0.0.0.255
#
PEB配置
#
router id 2.2.2.2
#
ip vpn-instance vpncc
route-distinguisher 2:1
vpn-target 1:1 export-extcommunity
vpn-target 1:1 import-extcommunity
#
mpls lsr-id 2.2.2.2
#
mpls
#
mpls ldp
#
mpls ldp vpn-instance vpncc //MPLS LDP多实例
lsr-id 2.1.1.1 //指定多实例lsr-id
#
interface Ethernet0/0
port link-mode route
description connects to peA
ip address 1.2.0.2 255.255.255.0
mpls
mpls ldp
#
interface Ethernet0/1
port link-mode route
description connects to ceB
ip binding vpn-instance vpncc
ip address 2.4.0.2 255.255.255.0
mpls
mpls ldp
#
interface LoopBack0
ip address 2.2.2.2 255.255.255.255
#
interface LoopBack1
ip binding vpn-instance vpncc
ip address 2.1.1.1 255.255.255.255
#
```

```
bgp 1
undo synchronization
peer 1.1.1.1 as-number 1
peer 1.1.1.1 connect-interface LoopBack0
#
ipv4-family vpnv4
 peer 1.1.1.1 enable
#
ipv4-family vpn-instance vpncc
 import-route ospf 2
#
ospf 1
area 0.0.0.0
network 2.2.2.2 0.0.0.0
 network 1.2.0.0 0.0.0.255
#
ospf 2 router-id 2.1.1.1 vpn-instance vpncc
import-route bgp
area 0.0.0.0
network 2.4.0.0 0.0.0.255
network 2.1.1.1 0.0.0.0
#
CEB配置:
#
router id 4.4.4.4
#
ip vpn-instance vpna
route-distinguisher 4:1
vpn-target 1:1 export-extcommunity
vpn-target 1:1 import-extcommunity
#
mpls lsr-id 4.4.4.4
#
mpls
lsp-trigger all //接受非主机路由标签
#
mpls ldp
#
interface LoopBack0
ip address 4.4.4.4 255.255.255.255
#
interface Ethernet0/0
port link-mode route
description connnects to peB
ip address 2.4.0.4 255.255.255.0
mpls
mpls ldp
#
interface Ethernet0/1
port link-mode route
description connects to vpna site2
ip binding vpn-instance vpna
ip address 172.32.4.1 255.255.255.0
#
bgp 2
undo synchronization
peer 3.3.3.3 as-number 2
peer 3.3.3.3 connect-interface LoopBack0
#
ipv4-family vpnv4
 peer 3.3.3.3 enable
#
ipv4-family vpn-instance vpna
 import-route direct
```

```
#
ospf 1
area 0.0.0.0
network 4.4.4.4 0.0.0.0
network 2.4.0.0 0.0.0.255
#
```
**四、配置关键点**:

- 1. CE上需要启动MPLS和LDP,并与PE建立LDP会话;
- 2. CE之间建立MP-IBGP连接,交换vpna路由;
- 3. PE上需要在基本CC基础上多运行MPLS LDP多实例。